## 1 Pakiet SCAPY

Pakiet Scapy stanowi rozszerzenie języka Python, służące do operacji na pakietach i ramkach sieciowych. Poniżej przedstawiono skrótowy opis wybranych jego poleceń, przeznaczony jako pomoc w realizacji laboratorium dotyczącego bezpieczeństwa mechanizmów routingu dynamicznego. Uwagi ogólne:

- Przed rozpoczęciem pracy należy sprawdzić stan interesujących nas interfejsów sieciowych (patrz 1.1), tak aby były widoczne w pakiecie Scapy
- Prace rozpoczynamy poleceniem wiersza poleceń: scapy
- Rozróżniane są małe i duże litery.
- Prace poleceń przerywamy kombinacia klawiszy Ctrl+C.
- Pracę z pakietem Scapy kończymy poleceniem exit() lub quit().

## 1.1 Wyświetlenie listy interfejsów sieciowych

Listę dostępnych interfejsów sieciowych można uzyskać poleceniem:

#### show interfaces()

Spowoduje ono wyświetlenie wyłącznie interfejsów włączonych (enabled) i posiadających połącznie fizyczne. Nie będą widoczne interfejsy wyłączone (disabled) oraz te z odłączonym kablem lub niepodłączone do żadnej sieci bezprzewodowej.

Jeśli włączymy interfejs w trakcie pracy pakietu Scapy, to aby stały się one dostępne, należy zakończyć pracę pakietu (poleceniem exit()) i ponownie go uruchomić.

UWAGA: W pakiecie Scapy zawsze używamy nazw interfejsów sieciowych podanych przez to polecenie, choć są one najczęściej różne od nazw używanych w systemie operacyjnym.

## 1.2 Definiowanie struktury pakietu

Pakiety definiujemy podając po kolei protokoły w nich występujące, rozdzielając je znakiem "/". Np. pakiet protokołu UDP przesyłany siecią Ethernet, będzie zapisany jako:

#### Ether()/IP()/UDP()

jako że kolejne występujące w nim nagłówki to nagłówek sieci Ethernet, poprzedzający nagłówek protokołu IP, po którym następuje nagłówek protokołu UDP.

W powyższym przypadku wartości pól nagłówków przyjmą wartości domyślne (z niewielkimi wyjątkami o których poniżej), co można odczytać opisanym dalej poleceniem **Is(<pakiet>)**. Polecenie:

# ls(Ether()/IP()/UDP())

#### spowoduje wyświetlenie następujących informacji:

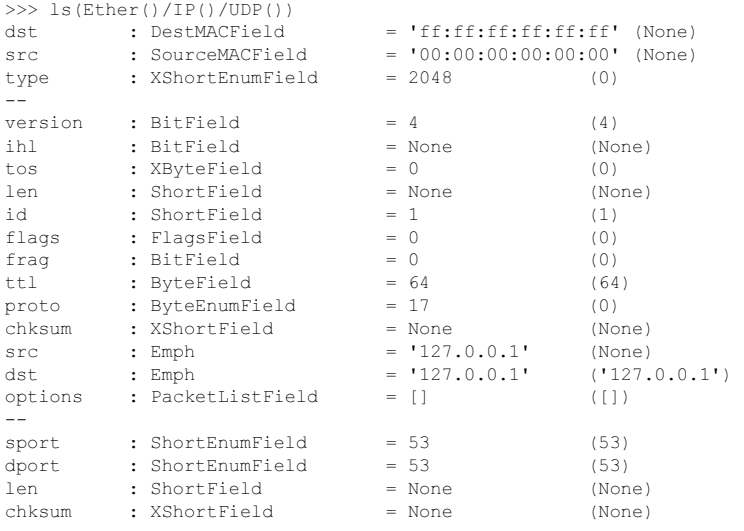

Jak widać wyświetlone są tu wszystkie pola występujące w zdefiniowanej przez nas strukturze pakietu. W kolumnie po znaku "=" podane są konkretne wartości tych pól, a w kolumnie ostatniej – domyślne wartości tych pól.

Można, zauważyć, że w niektórych przypadkach wartość pola różni się od domyślnej (np. pole *proto* nagłówka IP). Różnice te wynikają z mechanizmów automatyzacji tworzenia pakietu – pole *proto* przyjęło wartość 17, gdyż dalej nakazaliśmy umieszczenie protokołu UDP, który w poprawnym nagłówku protokołu IP identyfikowany jest właśnie powyższą wartością wzmiankowanego pola.

Jeśli chcemy stworzyć pakiet w którym zmodyfikowaliśmy wartości niektórych jego składowych, należy podać odpowiednie definicje w nawiasach następujących po nazwie konkretnych protokołów składowych, rozdzielając kolejne przypisania przecinkami. Wartości:

- liczbowe podajemy bez cudzysłowów, np.: version=4
- tekstowe/binarne w cudzysłowach, np.: dst='10.10.1.1'

Np. jeśli w powyższym pakiecie zamierzamy ustawić źródłowy adres IP na wartość "192.168.1.1", docelowy adres IP na "192.168.1.20", a wartość TTL na 15, to zapisujemy to następująco:

# Ether()/IP(dst='192.168.1.1',dst='192.168.1.20',ttl=15)/UDP(dport=123)

W efekcie otrzymamy:

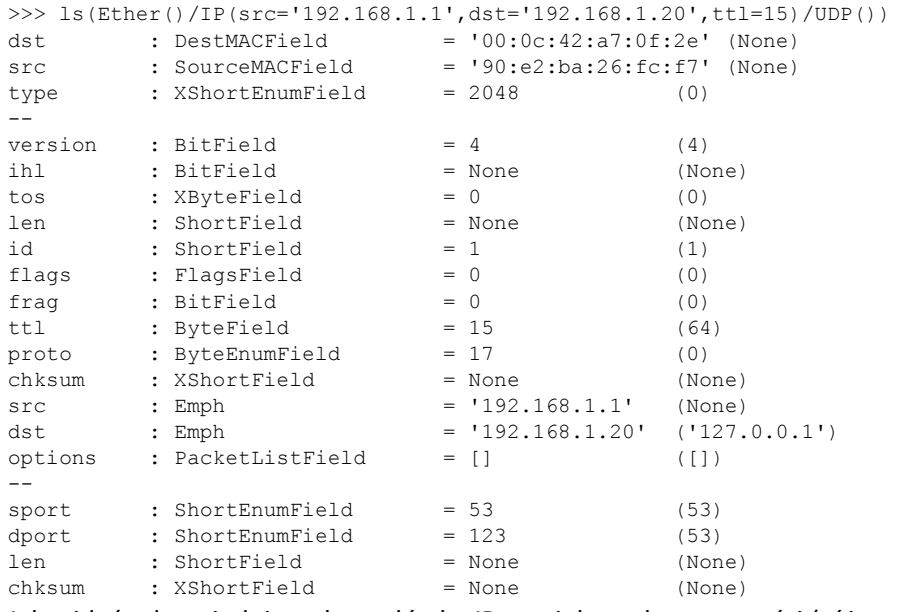

Jak widać odpowiednie pola nagłówka IP przyjęły podane wartości (różne od domyślnych). Warto też zauważyć działanie, wspomnianych wcześniej, mechanizmów automatyzacji, które spowodowały w tym przypadku automatyczne wypełnienie pól *src* i *dst* w nagłówku ramki Ethernet.

Tworzony w ten sposób pakiet możemy umieścić w zmiennej o wybranej nazwie, w calu dalszego jego wykorzystania, np.:

#### pakiet=Ether()/IP(dst='192.168.1.1',dst='192.168.1.20',ttl=15)/UDP()

spowoduje umieszczenie omawianego powyżej pakietu w zmiennej o nazwie *pakiet*.

W celu wyświetlenia zawartości zmiennej możemy użyć poleceń:

- ls(<nazwa zmiennej>) np. ls(pakiet) lista wszystkich pól, ich wartości aktualnych i domyślnych.
- $\leq$ nazwa zmiennej>.show() np. pakiet.show() lista wszystkich pól wraz z wartościami, w postaci "pseudo-graficznej".

• <nazwa zmiennej> - np. pakiet – uproszczona struktura pakietu, zawierająca wszystkie protokoły składowe oraz pola o wartościach ręcznie zdefiniowanych przez użytkownika. Pola z wartościami domyślnymi lub ustawionymi automatycznie nie są wyświetlane. Jeśli pakiet został otrzymany w wyniku działania polecenia sniff (patrz 1.4), to wszystkie pola są wyświetlane.

Wartości pól pakietu zawartego w zmiennej o podanej nazwie możemy modyfikować. W tym celu podajemy nazwę zmiennej, a następnie, w nawiasach kwadratowych, nazwę protokołu (np. [UDP]) oraz poprzedzoną znakiem "." (kropką), nazwę pola. Np. w przypadku opisywanego powyżej pakietu:

- pakiet[Ether].src='00:11:22:33:44:55' zmiana adresu źródłowego w nagłówku Ethernet,
- pakiet[IP].src='10.10.1.1' zmiana adresu źródłowego w nagłówku IP.

W celu ustalenia nazw pól pakietu, przydatne jest polecenie Is(<zmienna>) lub Is(<nazwa protokołu>).

## 1.3 Przechwytywanie pakietów z interfejsu sieciowego

Polecenie sniff() umożliwia przechwytywanie pakietów z interfejsu sieciowego. Wywołane bez parametrów spowoduje przechwytywanie pakietów z pierwszego z dostępnych interfejsów sieciowych (wg. listy wyświetlanej poleceniem show\_interfaces()), kontynuowanego do momentu przerwania go poprzez naciśnięcie klawiszy Ctrl+C.

Ewentualne parametry polecenia podajemy w nawiasie, oddzielane przecinkami.

Interesujące nas parametry to:

- iface='<nazwa interfejsu>' nakazuje nasłuchiwać na podanym interfejsie sieciowym.
- filter='<*filtr>'* umożliwia ograniczenie przechwytywanych pakietów do zgodnych z podanym filtrem. Filtr definiujemy zgodnie ze standardowym formatem libpcap (patrz 1.5).
- count=<liczba pakietów> powoduje przechwycenie podanej liczby pakietów i zakończenie działania polecenia.
- timeout=<czas w s.> powoduje zakończenie działania polecenia po upływie określonego czasu.

Przykładowo:

…

#### sniff(iface='eth1',filter='udp',count=10)

spowoduje przechwycenie 10 pakietów UDP z interfejsu eth1 i zakończenie działania polecenia sniff. Przechwycone pakiety można zachować umieszczając je w zmiennej.

#### pakiety=sniff(iface='eth1',count=10)

Zmienna przybierze w takim przypadku postać listy pakietów, której kolejne pozycje możemy odczytać podając, w nawiasach kwadratowych, ich indeks na liście w postaci kolejnego numeru poczynając od  $0 - np$ .: **ls(pakiety[0])**.

```
>>> pakiety=sniff(filter='udp', count=5) 
>>> ls(pakiety[0]) 
dst : DestMACField = 'ff:ff:ff:ff:ff:ff' (None) 
src : SourceMACField = '00:15:5d:01:0a:22' (None) 
type : \frac{1}{2} : XShortEnumField = 2048 (0)<br>--
-- 
version : BitField = 4L (4)<br>ihl : BitField = 5L (No
        : \text{BitField} = 5L (None)
\cos : XByteField = 0 (0)
```
Należy zwrócić uwagę, że nie wszystkie polecenia przyjmujące jako parametr pakiet, przyjmą jako parametr listę pakietów – dobrym przykładem jest tu polecenie **Is(***<pakiet>***)**: polecenie ls(pakiety) nie jest prawidłowe, podczas gdy polecenie ls(pakiety[2]) – jest.

Opisane wcześniej polecenia służące do wyświetlania zawartości pakietu, mogą zostać również wykorzystane do wyświetlania zawartości listy pakietów (np. pakiety.show(), pakiety). Wyjątek stanowi polecenie ls, którego parametrem może być wyłącznie pojedynczy pakiet (np. **ls(pakiety[3]**).

## 1.4 Wysyłanie pakietów

Polecenie sendp() służy do wysłania przygotowanych wcześniej pakietów korzystając z procedur warstwy 2 ISO-OSI (łącza danych). Oznacza to, że mamy stosunkowo dużą kontrolę nad procesem wysyłania – możemy np. wskazać interfejs, przez który ma zostać wysłany dany pakiet (co byłoby niemożliwe przy wysyłaniu w pakietu korzystając z procedur warstwy 3, sieciowej, gdzie określone zostało by to automatycznie). Oznacza to jednak, iż wysyłany pakiet musi zawierać protokół warstwy 2 ISO-OSI, np. w przypadku sieci Ethernet – Ether().

Pierwszy parametr z poniższej listy jest wymagany, gdyż określa pakiet/pakiety do wysłania. Pozostałe są opcjonalne i mogą występować w dowolnej kolejności. Np.: sendp(x,count=2, iface='eth1')

- x pakiet lub lista pakietów (patrz 1.3) do wysłania,
- iface='<interfejs>' określa nazwę interfejsu (wg. polecenia show interfaces()) przez który wysyłamy pakiet,
- inter=<czas w s.> określa, w sekundach, okres pomiędzy wysyłaniem kolejnych pakietów,
- count=<liczba> określa ile razy zostaną wysłane pakiety podane jako parametr x. Jeśli x stanowi listę 5 pakietów, a count=2, to zostanie wysłanych 10 pakietów (5 pakietów z x, a następnie ponownie 5 pakietów z x).

## 1.5 Filtry libpcap

W przypadku niektórych poleceń pakietu Scapy możemy posłużyć się filtrami pakietów w formacie zgodnym ze zdefiniowanym przez bibliotekę libpcap – dotyczy to głównie poleceń służących przechwytywaniu ruchu sieciowego, jak np. sniff() (patrz 1.3).

Składnia filtrów którymi możemy się posłużyć jest rozbudowana, więc poniżej podano wyłącznie wybrane przykłady.

- Pakiety danego protokołu: ip, ip6, icmp, icmp6, tcp, udp, ah, esp, ip proto <nr protokołu ip>
- Filtracja wg portów TCP i/lub UPD:
	- o **port <nr>** pakiety TCP lub UDP (bo tylko one posiadają porty), o porcie źródłowym lub odcelowym o wartości <nr>
	- o sport <nr> jak wyżej, lecz o porcie źródłowym o wartości <nr>
	- $\circ$  dport <nr> jak wyżej, lecz o porcie docelowym o wartości <nr>
	- $\circ$  tcp port <nr>, udp port <nr>, tcp sport <nr> <nr> itp. jak wyżej, lecz dla określonego protokołu.
- Filtracja wg adresów IP:
	- $\circ$  host <adres IP> pakiety o źródłowym lub docelowym adresie IP równym <adres IP>,
	- o src host <adres IP> pakiety o źródłowym lub docelowym adresie IP równym <adres  $IP$
	- $\circ$  dst host <adres IP> pakiety o źródłowym lub docelowym adresie IP równym <adres  $IP$

# 2 Wymagania dotyczące tworzenia pakietów protokołu RIP

Pakiet protokołu RIP przesyłany przez sieć Ethernet składa się z następujących elementów składowych:

1. Ether() – ramka sieci Ethernet, przenosząca:

- 2. IP() pakiet protokołu IP, zwierający:
- 3. UDP() nagłówek protokołu UDP, w którego polu danych przenoszony jest:
- 4. RIP() protokół RIP (nagłówek ogólny).

Po nagłówku protokołu RIP, występują elementy:

- 5. RIPAuth() opcjonalnie, jeśli używany mechanizmów uwierzytelniania RIP,
- 6. jeden lub więcej element RIPEntry(), zawierający konkretne informacje wymieniane przez protokół RIP (np. trasy).
- 7. RIPAuth() opcjonalnie, jeśli używamy mechanizmu uwierzytelniania MD5.

Tak więc najprostsza wiadomość protokołu RIP to: Ether()/IP()/UDP()/RIP()/RIPEntry() z uwierzytelnianiem prostym hasłem:

## Ether()/IP()/UDP()/RIP()/RIPAuth()/RIPEntry()

z uwierzytelnianiem MD5:

## Ether()/IP()/UDP()/RIP()/RIPAuth()/RIPEntry()/RIPAuth()

Oczywiście powyższy zapis zawiera domyślne wartości rozmaitych pól i nie jest dla nas, w tej postaci, przydatny w praktyce.

W celu wygenerowania poprawnej wiadomości RIP niewykorzystującej uwierzytelnia MD5, należy ustawić poprawne wartości następujących pól:

- 1. Ether
	- o brak, generowane w pełni automatycznie.
- 2. IP
- o src adres źródłowy IP (nadawca wiadomości). Musi należeć do tej samej sieci IP co adres przypisany do tego z interfejsów routera, który odbierze wiadomość.
- $\circ$  dst adres docelowy IP (odbiorca wiadomości). W przypadku protokołu RIP, powinien być ustawiony na adres multicastowy 224.0.0.9 (na którym nasłuchują routery obsługujące protokół RIP) lub unicastowy adres IP konkretnego routera.

#### 3. UDP

- o sport źródłowy port UDP należy ręcznie ustawić na wartość > 1024.
- o dport docelowy port UDP to w przypadku protokołu RIP port 520.
- 4. RIP
	- o version wersja protokołu RIP (1 lub 2) używana przez router.
	- $\circ$  cmd określa czy wysyłamy żądanie (request wartość 1) czy aktualizację (update/response – wartość 2). RIP Request powoduje przesłanie przez router docelowy całej posiadanej informacji routingowej. RIP Update pozwala poinformować router docelowy o nowych trasach lub zaktualizować istniejące.
- 5. RIPAuth (wymagane tylko, jeśli używamy uwierzytelniania z użyciem prostego hasła)
	- o authtype rodzaj uwierzytelniania: w tym przypadku proste hasło (wartość 2).
	- o password treść hasła.
- 6. RIPEntry (używane tylko w przypadku wiadomości RIP Update)
	- o addr adres sieci, której dotyczy wysyłana przez nas wiadomość.
	- o mask maska sieci, której dotyczy wysyłana przez nas wiadomość.
	- o metric liczba przeskoków, w której (licząc od routera ODBIERAJĄCEGO wiadomość) znajduje się sieć docelowa podana w polach addr i mask.

# 3 Śledzenie wydarzeń protokołu RIP

W przypadku routerów Cisco możliwe jest szczegółowe śledzenie wydarzeń dotyczących mechanizmów protokołu RIP.

Mechanizm uruchamiany jest poleceniem debug ip rip. Skutkiem jest wypisywanie odpowiednich komunikatów na konsolę szeregową routera.

Wypisywanie komunikatów wyłączamy poleceniem no debug ip rip.

UWAGA: Pojawiające się komunikaty nie przeszkadzają we wpisywaniu nowych poleceń. Ponadto komunikaty pojawiają się wyłącznie na konsoli szeregowej – nie pojawiają się w przypadku połączeń z routerem protokołem telnet.

## Przykłady komunikatów to:

- 1. RIP: received v2 request from 10.10.1.17 on FastEthernet0/0/1
	- (bez dalszego ciągu patrz komunikat 3)
		- o Znaczenie: z adresu 10.10.1.17 podłączonego do interfejsu FastEthernet0/0/1 otrzymano widomość RIPv2 zawierającą niepoprawny nextHop.
- 2. RIP: received v2 request from 10.10.1.17 on FastEthernet0/0/1 RIP: ignore the request received from unlisted network.
	- o Znaczenie: z adresu 10.10.1.17 podłączonego do interfejsu FastEthernet0/0/1 otrzymano widomość RIPv2, która zostanie zignorowana, gdyż nadawca wiadomości nie należy do sieci IP, z której adres router posiada na tym interfejsie – tzn. IP nadawcy jest w innej sieci IP niż router.

## 3. RIP: received v2 update from 204.0.0.10 on FastEthernet0/0/1

- 210.0.0.0/24 via 204.0.0.123 in 2 hops
	- o Znaczenie: w wyniku otrzymania wiadomości RIPv2 od nadawcy pod adresem 204.0.0.10, podłączonego do interfejsu FastEthernet0/0/1 routera, dodano trasę do sieci 210.0.0.0/24 prowadzącą przez router o adresie 203.0.0.123 i odległą od router o 2 przeskoki.

## 4 Wykorzystanie programu Cain do ustalenia hasła przy uwierzytelnianiu RIP MD5

- 1. Uruchamiamy program Cain. Wybieramy zakładkę "Sniffer" (1). Jeśli lista adresów widoczna w zakładce "Sniffer" nie jest pusta, to z menu File wybieramy opcję Remove All.
- 2. Klikamy ikonę (2) i wybieramy interfejs, z którego chcemy podsłuchiwać ruch. Interfejsy najłatwiej rozpoznać po przypisanych im adresach IP.
- 3. Rozpoczynamy przechwytywanie ruchu włączając ikonę (3).

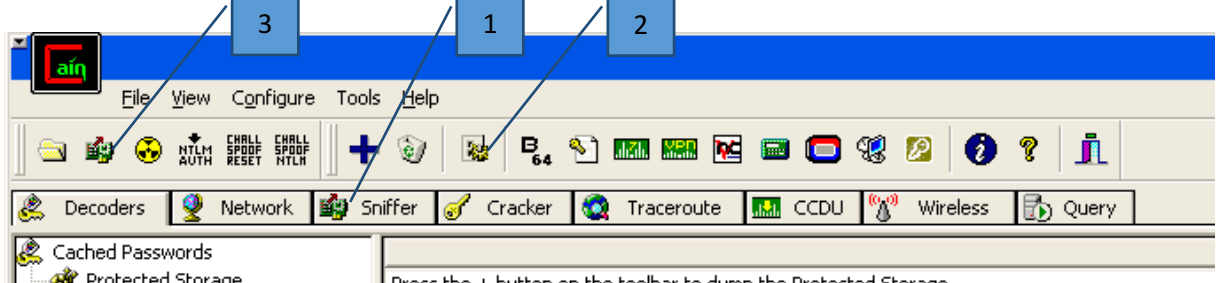

4. Wybieramy zakładkę "Routing" zlokalizowaną w dolnej części okna programu. Jeśli nie ma tam tej zakładki, upewniamy się czy spośród zakładek umieszczonych w górnej części okna programu mamy wybraną zakładkę "Sniffer".

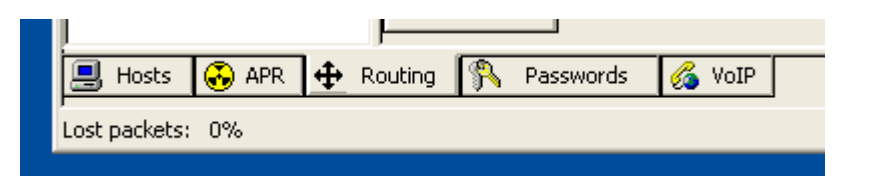

5. Z listy protokołów routingu dostępnej w lewej części okna programu, wybieramy "RIP Routers". W głównej części okna programu pojawi się lista wykrytych routerów RIP. Jeśli któryś z nich wykorzystuje proste hasło do uwierzytelniania wiadomości, to zostanie ono podane. Jeśli router wykorzystuje mechanizm MD5, to podany zostanie wartość skrótu MD5 dla ostatnio odebranej wiadomości.

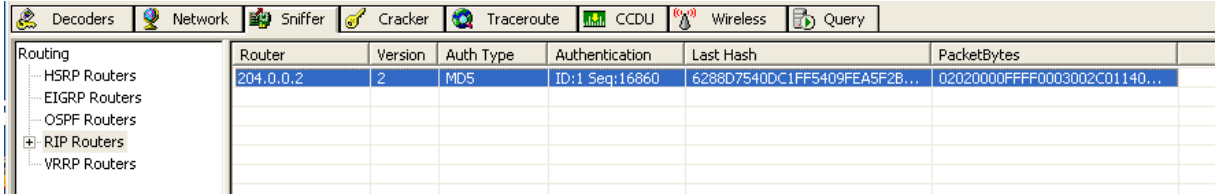

- 6. Nacisnąć prawym przyciskiem myszy na interesującym nas routerze i z pojawiającego się menu wybrać "Send to Cracker".
- 7. Przejść do zakładki "Cracker" zlokalizowanej w górnej części okna programu.

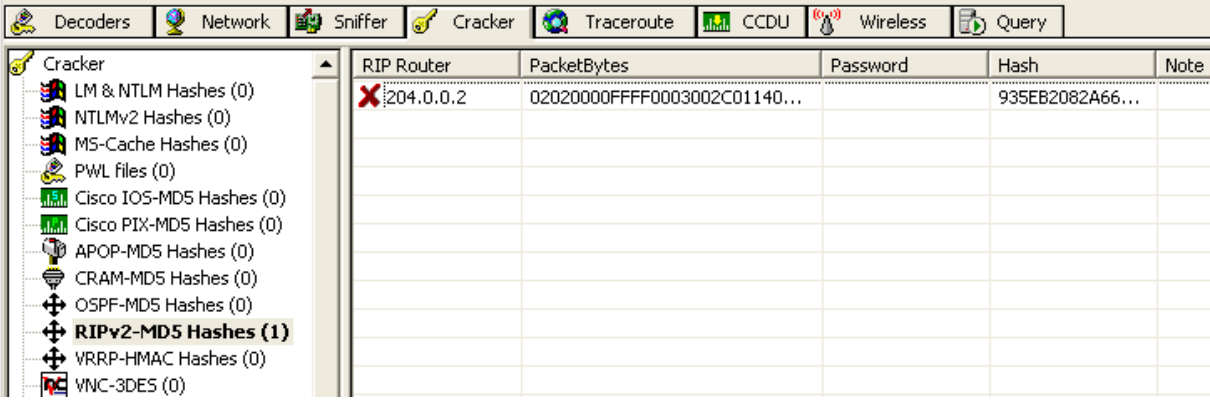

- 8. Z listy po lewej stronie okna wybrać "RIPv2-MD5 Hashes". Spowoduje to pojawienie się listy znanych programowi skrótów MD5. Jeśli hasło użyte do wygenerowania któregoś z nich jest już znane, to zostanie podane w odpowiedniej kolumnie. Przesłany przez nas (w kroku 6) skrót MD5 również powinien być tu widoczny.
- 9. Przyciskamy prawy przycisk myszy na interesującym nas skrócie MD5 na liście i wybieramy opcję "Brute Force".
- 10. W pojawiającym się oknie ustawiamy wg. własnego uznania opcje ataku Brute Force i uruchamiamy go.
- 11. Zwracamy uwagę na informację o szacowanym czasie pozostałym do ustalenia hasła jeśli nas nie zadowala to przerywamy atak i zmieniamy odpowiednio opcje.
- 12. Po ustaleniu hasła zamykamy okno ataku ustalone hasło powinno być widoczne na liście.